# **Food for Thought**

How do you install and set up Jupyter Notebook? How do you access the Notebooks that accompany our textbook in Jupyter?

## **What is a Jupyter Notebook?**

- Allows an individual to combine code, comments, and visualizations (e.g. multimedia, graphs) in a document which is referred to as a notebook
- A notebook can be shared and re-used and it can be hosted on a local machine or a remote server.
- Languages it supports are C#, Haskell, Javascript, Julia, Python, and R.

# **Getting Up and Running With Jupyter Notebook**

*Jupyter Notebook is not included with Python, thus you have to install it using pip.*

\$ pip install jupyter

⚠ **Note:** Jupyter is provided with every installation of *Anaconda*.

### **Starting the Jupyter Notebook Server**

To get started, all you need to do is open up your terminal application and go to a folder of your choice. Then just go to that location in your terminal and run the following command:

\$ jupyter notebook

⚠ **Note:** This will start up Jupyter and your default browser should start (or open a new tab) to the following URL: *<http://localhost:8888/tree>*

### **Creating a Notebook**

To start, you open the *File* tab, scroll over *New*, then scroll over *Notebook* and click.

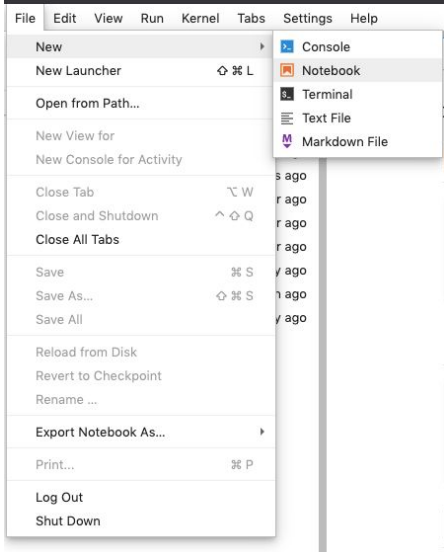

#### **Resources**

Cheat Sheet:

[https://www.edureka.co/blog/wp-content/uploads/2018/10/Jupyter\\_Notebook\\_CheatSheet\\_Edureka.pdf](https://www.edureka.co/blog/wp-content/uploads/2018/10/Jupyter_Notebook_CheatSheet_Edureka.pdf) Jupyter Notebook crash course: <https://realpython.com/jupyter-notebook-introduction/> Gallery of Notebooks: <https://github.com/jupyter/jupyter/wiki/A-gallery-of-interesting-Jupyter-Notebooks>